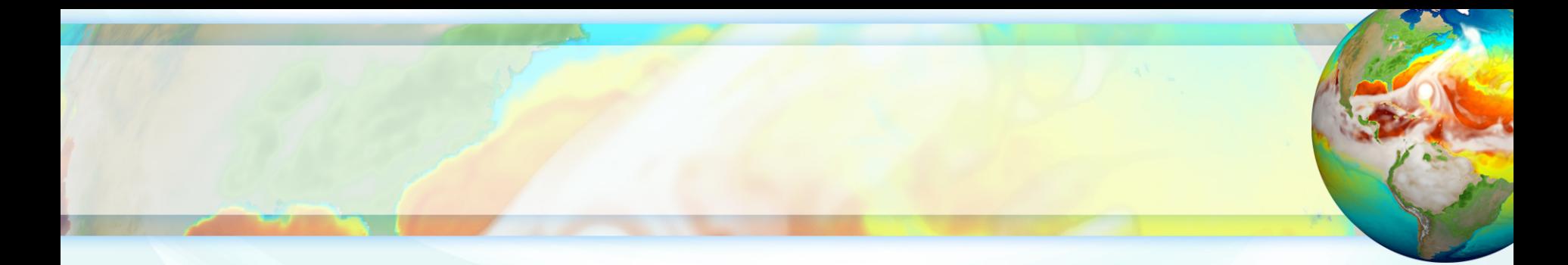

# **Introduction to E3SM Diagnostics Package (e3sm\_diags v2)**

**Core Development Team:** Jill Chengzhu Zhang, Ryan Forsyth, Chris Golaz and Zeshawn Shaheen **Lawrence Livermore National Lab**

**Contributors:** Xylar Asay-Davis, Charlie Zender, Sterling Baldwin

Chris Terai, Salil Mahajan, Tian Zhou, Wuyin Lin, Karthik Balaguru, Qi Tang and many others from E3SM

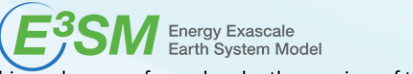

OCT 2020

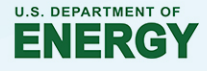

This work was performed under the auspices of the U.S. Department of Energy by Lawrence Livermore National Laboratory under Contract DE-AC52-07NA27344. LLNL PRES-813617

### **Introduction**

• A **modern, Python-based** diagnostics package developed for supporting E3SM model development.

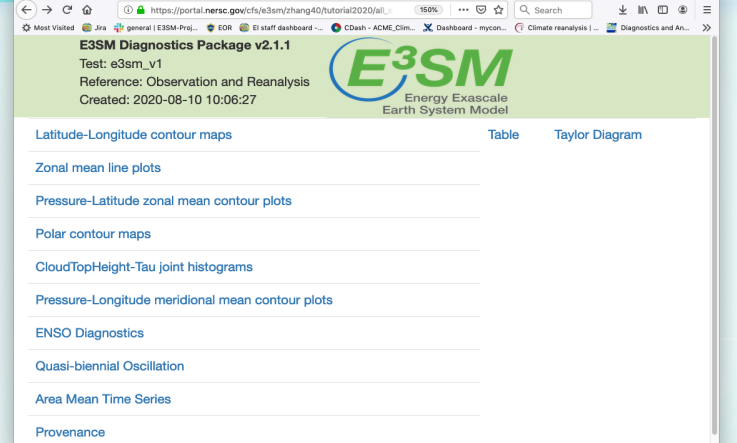

- Modeled after NCAR's atmosphere diagnostics package with key sets implemented.
- Focuses on atmospheric variables. Support for land/river variables is ongoing.
- Features:
	- $\checkmark$  Flexible to add new observational datasets/diagnostics, modify figures.
	- $\checkmark$  Easy installation, configuration, and execution.
	- $\checkmark$  Runs fast using multi-processing.
	- $\checkmark$  Provenance saved for reproducing diags figures.
- Maintain an **updated** observational data repository.
- A **community tool** that accommodates CMIP convention.

### **Current Available Sets**

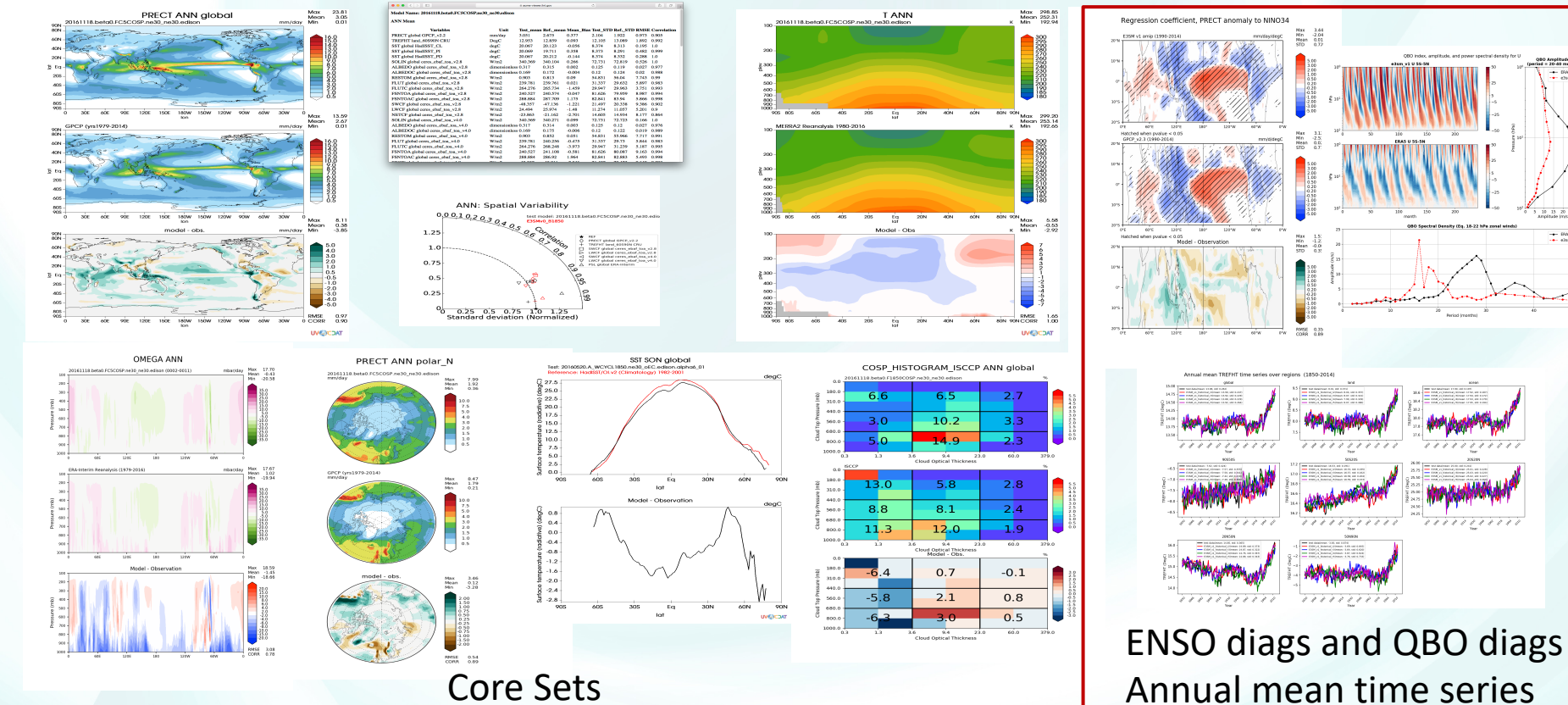

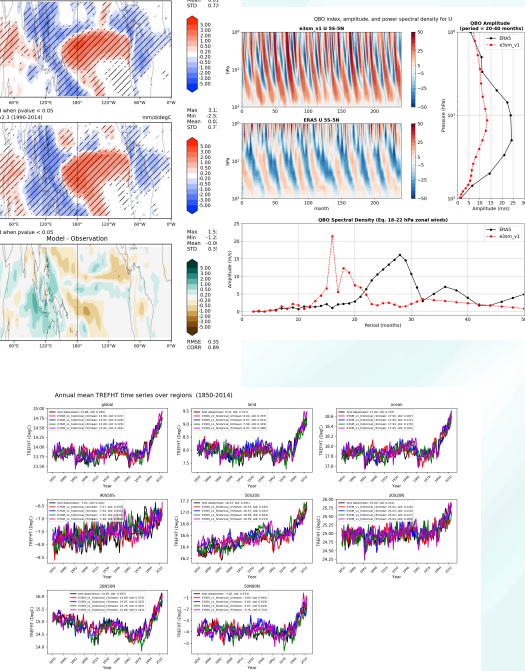

### **Coming Soon in Next Release (v2.3.0)**

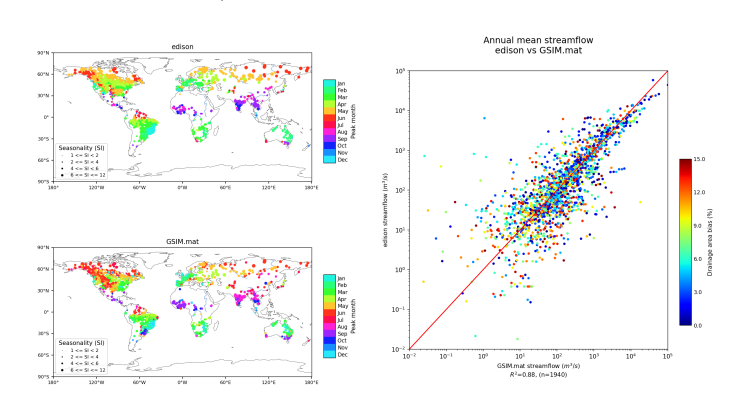

Seasonality

Bias of Annual Mean Discharge

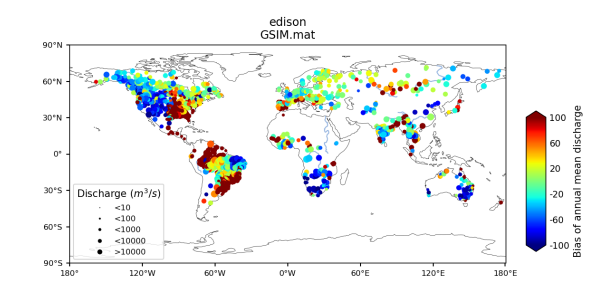

Streamflow diagnostics based on GSIM gauge data Diurnal cycle of precipitation using TRMM [0.25 deg]

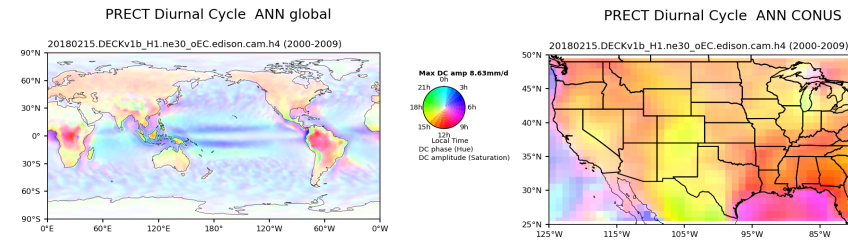

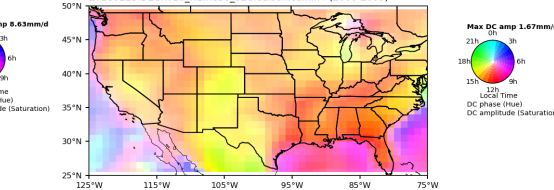

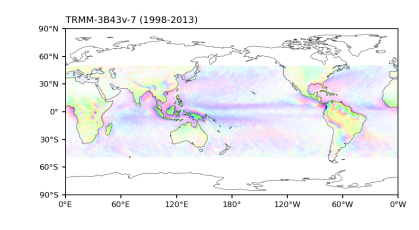

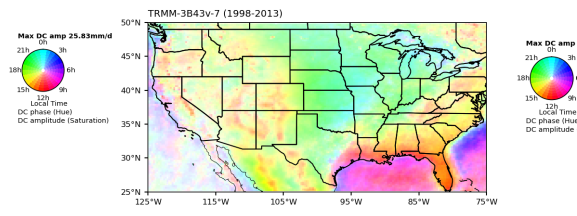

## **Input Data Requirement**

- Support data on regular latitude-longitude grids (not support raw EAM out
	- Preprocessing through NCO to generate regrided climo and time series files
- Use seasonal climatology data as input for core set
	- ncclimo -s start\_yr -e end\_yr -c run\_id -i drc\_in -o drc\_out -r map\_fl **-O drc\_rgr \**
	- -a sdd --no\_amwg\_links
	- Filename: 20180215.DECKv1b\_H1.ne30\_oEC.edison\_ANN\_200001\_200112\_climo.nc
- Use monthly time series data as input for both core and new sets
	- # Pipe list to stdin
	- cd \$drc in;ls \*cam\*200[1-9]\*.nc | ncclimo -v TREFHT -s 1 -e 9 -o drc out -r map f
	- Filename: TREFHT\_185001\_201312.nc or tas \_185001\_201312.nc or tas \_185001\_201312.xml
	- **Example data**

## **Installation**

- Run on Linux or MacOS machines/ or use the latest version
	- Install Miniconda and initialize conda.
	- Create conda env from an e3sm\_diags\_env.yml file
	- Activate conda env
	- Download obs and sample model data for testing available from E3SM data server Obs: climatology and time-seriesExample testing data
- On E3SM supported machines (Cori, Compy, Acme1, Anvil, Cooley, R
	- **source <activation\_path>/load\_latest\_e3sm\_unified.sh**
	- Paths to activation scripts of different machines
	- Observation data and example data for testing are available on these machines

### **Configuration and Run: All Sets**

### • **Run: Python tutorial\_2020\_all\_sets.py**

• **.** import os<br>from acme\_diags.run import runner from acme\_diags.parameter.core\_parameter import CoreParameter from acme\_diags.parameter.area\_mean\_time\_series\_parameter import AreaMeanTimeSeriesParameter from acme\_diags.parameter.enso\_diags\_parameter import EnsoDiagsParameter from acme\_diags.parameter.qbo\_parameter import QboParameter

param = CoreParameter()

param.reference\_data\_path = '/global/cfs/cdirs/e3sm/acme\_diags/obs\_for\_e3sm\_diags/climatology' param.test\_data\_path = '/global/cfs/cdirs/e3sm/acme\_diags/test\_model\_data\_for\_acme\_diags/climatology/' param.test\_name = '20161118.beta0.FC5COSP.ne30\_ne30.edison' param.seasons = ["ANN","JJA"]

```
prefix = '/global/cfs/cdirs/e3sm/www/zhang40/tutorial2020'
param.results dir = os.path.join(prefix, 'all sets 10yr')param.multiprocessing = True
param.num_workers = 30
```
# **Continue Configuration and Run: all sets**

### • **Run: Python tutorial\_2020\_all\_sets.py**

**#Set specific parameters for new sets** enso\_param = EnsoDiagsParameter() enso\_param.reference\_data\_path = '/global/cfs/cdirs/e3sm/acme\_diags/obs\_for\_e3sm\_diags/time-series/' enso\_param.test\_data\_path = '/global/cfs/cdirs/e3sm/acme\_diags/test\_model\_data\_for\_acme\_diags/time-series/E3SM\_v1/' enso\_param.test\_name = 'e3sm\_v1' enso\_param.start\_yr = '1990' enso\_param.end\_yr = '1999' qbo\_param = QboParameter() qbo\_param.reference\_data\_path = '/global/cfs/cdirs/e3sm/acme\_diags/obs\_for\_e3sm\_diags/time-series/' qbo\_param.test\_data\_path = '/global/cfs/cdirs/e3sm/acme\_diags/test\_model\_data\_for\_acme\_diags/time-series/E3SM\_v1/' qbo\_param.test\_name = 'e3sm\_v1' qbo\_param.start\_yr = '1990' qbo\_param.end\_yr = '1999' ts\_param = AreaMeanTimeSeriesParameter() ts\_param.reference\_data\_path = '/global/cfs/cdirs/e3sm/acme\_diags/obs\_for\_e3sm\_diags/time-series/' ts\_param.test\_data\_path = '/global/cfs/cdirs/e3sm/acme\_diags/test\_model\_data\_for\_acme\_diags/time-series/E3SM\_v1/' ts param.test name = 'e3sm\_v1' ts param.start  $yr = '1990'$ ts param.end  $yr = '1999'$ 

runner.sets\_to\_run = ['lat\_lon','zonal\_mean\_xy', 'zonal\_mean\_2d', 'polar', 'cosp\_histogram', 'meridional\_mean\_2d',**'enso\_diags', 'qbo','area\_mean\_time\_series']** runner.run\_diags([param, **enso\_param, qbo\_param, ts\_param**])

#### See output results

### **Quick Guide on Cori NERSC**

- SSH to cori
- Download tutorial examples: wget https://raw.githubusercontent.com/E3SM-Project/e3sm\_diags/master/examples/tutorials/tutorial\_2020\_all\_sets.py
- Edit script: tutorial 2020 climo sets.py
	- Change results\_dir
- salloc --nodes=1 --partition=debug --time=00:30:00 -C haswell
- conda activate e3sm\_diags\_env

(Alternatively, source

/global/cfs/cdirs/e3sm/software/anaconda\_envs/load\_latest\_e3sm\_unified.sh)

- python tutorial\_2020\_climo\_sets.py
- Go through output at https://portal.nersc.gov/cfs/e3sm/zhang40/tutorial2020/all\_sets/viewer/

## **How to Contribute**

- Feature requests
- Share the data sets and Python-based script (including instructions on pre-processing)
- **Developer's guide on how to add new diagnostics set.**
- We will help with providing skeleton codes and provide infrastructure h
- Final touch-up: linking viewers, code structure re-org, testing etc.

## **Thank you!**

Please try it out and give us your feedback  $\odot$ GitHub: https://github.com/E3SM-Project/e3sm\_diags Documentation on quick guide and more examples: https://e3sm-project.github.io/e3sm\_diags/docs/html/index.html